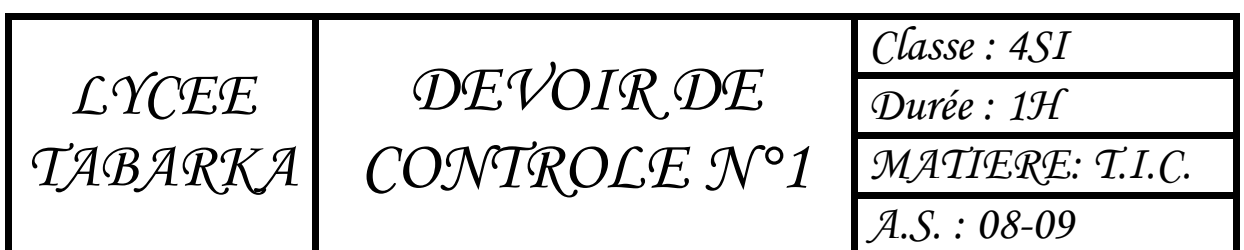

*NB : Prévoir les calques possibles pour chaque application. Le choix des couleurs, d'arrière plan est laissé au choix libre de l'élève.*

## Exercice 1 :

**11 p**

**8 p**

**3 p**

**9 p**

**5 p**

..deuoir@L..n

**4 p**

L'atome d'Hélium est formé d'un noyau chargé positivement et de deux électrons qui gravitent autour du noyau avec une vitesse importante. Chaque électron à une trajectoire elliptique.

- 1. Créer une animation dans une séquence intitulée « atome ».qui permet de stimuler les mouvements de ces deux électrons autour de leur noyau.
- 2. Ajouter des boutons de commandes à programmer en Action script (Lecture, Pause) pour cette animation. Vous pouvez utiliser les boutons de la bibliothèque commune. **--**

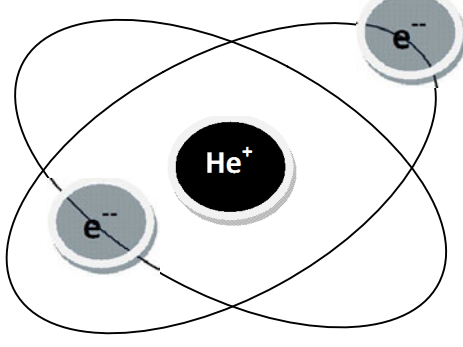

## Exercice 2 :

Créer une animation qui permet de stimuler la progression de la barre d'installation d'un logiciel. Cette animation contient en général une zone de texte « Please Wait … » suivie de 3 points (qui s'affiche en alternance) et la barre de progression.

- 1. Créer cette animation dans une séquence intitulée « install ».
- 2. Ajouter un bouton dans chaque séquence qui permet de basculer entre ces deux séquences.

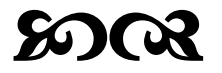